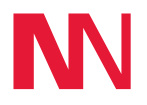

# **NOLTA**

**DE**

### **Sanftanlauf mit NOLTAnet**

### **Betriebsanleitung und Sicherheitshinweise**

Nolta GmbH Tel. +49(0)6421/9859 0<br>Industriestr. 8 Fax +49(0)6421/9859 28 Fax +49(0)6421/9859 28 35091 Cölbe www.nolta.de<br>Germany info@nolta.de info@nolta.de

### **Allgemeine Informationen**

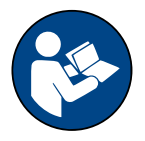

Bitte lesen Sie diese Betriebsanleitung bevor Sie das Produkt installieren und in Betrieb nehmen. Beachten Sie alle Sicherheitshinweise und örtlichen Vorschriften und technischen Bestimmungen.

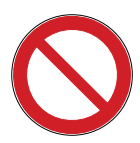

Die Installation darf nur durch eine entsprechend qualifizierte Elektrofachkraft erfolgen.

Dieses Produkt darf nur zu dem bestimmungsgemäßen Gebrauch gemäß dieser Betriebsanleitung eingesetzt werden.

Die folgenden Symbole, Sicherheitshinweise und Hinweise werden in dieser Betriebsund Montageanweisung verwendet:

### **Sicherheitshinweise Hinweise**

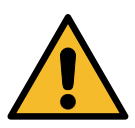

### **GEFAHR**

Kennzeichnet eine Gefahrensituation, die, wenn sie nicht vermieden wird, zu ernsthaften Personenschäden oder Todesfällen führen wird.

### **Warnung**

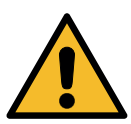

Kennzeichnet eine Gefahrensituation, die, wenn sie nicht vermieden wird, zu ernsthaften Personenschäden oder

Todesfällen führen kann.

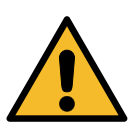

### **Vorsicht**

Kennzeichnet eine Gefahrensituation, die, wenn sie nicht vermieden wird, zu leichten oder mittelschweren Personenschäden führen kann.

Die Sicherheitshinweise sind folgendermaßen aufgebaut:

### **Signalwort Beschreibung der Gefahr**

Folgen bei Nichtbeachtung des Warnhinweises.

Maßnahmen zum Vermeiden der Gefahr.

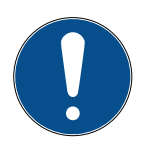

Ein blauer oder grauer Kreis mit einem weißen grafischen Symbol weist darauf hin, dass eine Maßnahme ergriffen werden muss.

Ein roter oder grauer Kreis mit einem diagonal verlaufenden Balken (ggf. mit einem schwarzen grafischen Symbol) weist darauf hin, dass eine Handlung nicht ausgeführt werden darf oder gestoppt werden muss.

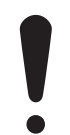

Ein Nichtbeachten dieser Sicherheitshinweise kann Fehlfunktionen oder Sachschäden zur Folge haben.

### **Technische Daten**

### **Bis 15 kW**

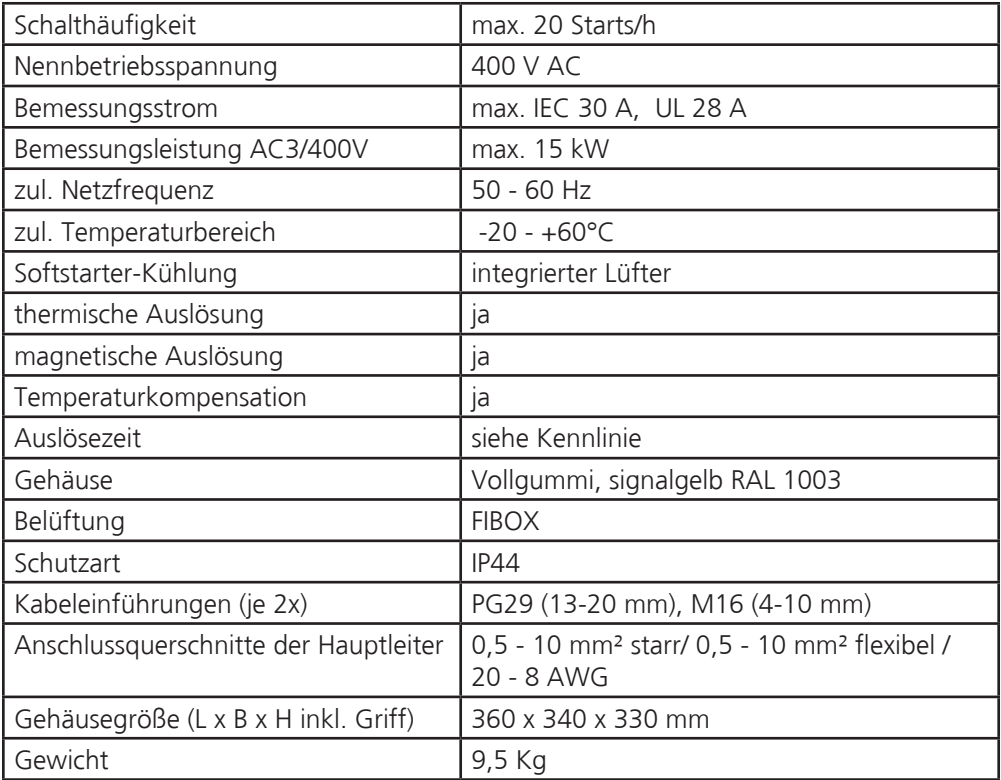

#### **Ab 15 kW**

Tabelle 1

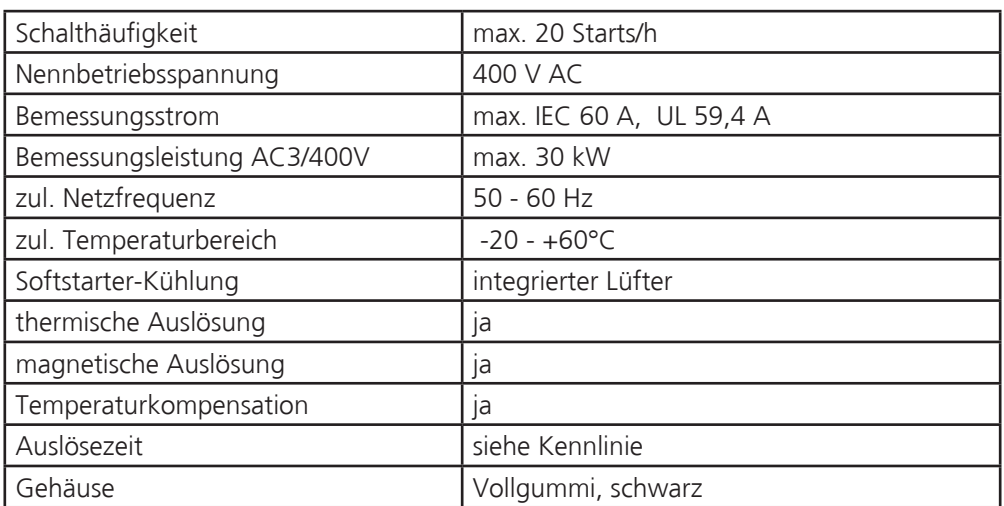

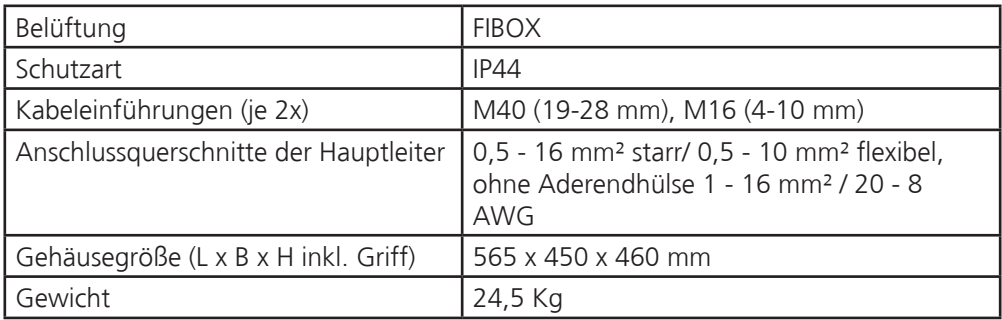

Tabelle 2

### **Auslösekennlinie**

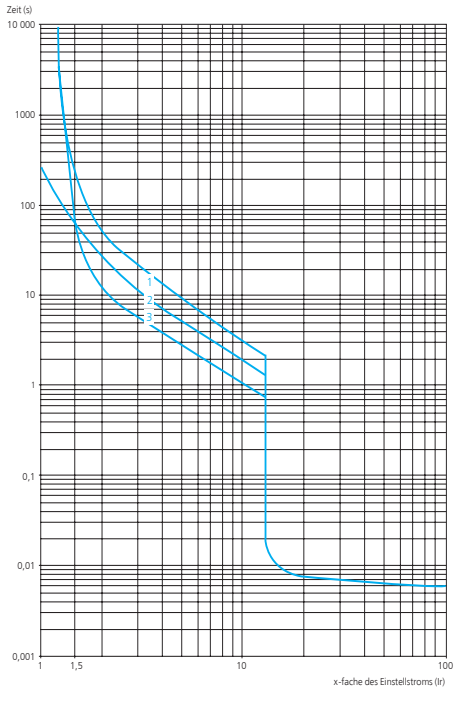

1 3-polige Belastung aus kaltem Zustand 2 2-polige Belastung aus kaltem Zustand 3 3-polige Belastung aus warmem Zustand

### **Warnhinweise**

### **GEFAHR**

### **Tod oder ernsthafte Personenschäden**

- Das Gerät darf nur durch eine entsprechend geschulte Fachkraft unter Berücksichtigung der örtlichen Vorschriften und technischen Bestimmungen installiert, gewartet und in Betrieb genommen werden. Dabei sind die "5 Sicherheitsregeln" zu beachten
- Vor jedem Eingriff bzw. Öffnen des Gerätes muss dieses über den Hauptschalter ausgeschaltet werden, die Spannungsversorgung durch Ziehen des Netzsteckers unterbrochen werden und vor Wiedereinschalten gesichert werden
- Maximale Stromangabe darf nicht überschritten werden

### **Vorsicht**

- Auslösestrom des Motorschutzschalters auf den Motornennstrom einstellen
- Überstrom- und Fehlerstromschutzeinrichtungen müssen bauseitig sichergestellt sein
- Im Automatikbetrieb kann der an den Sanftanlauf angeschlossene Verbraucher jederzeit anlaufen
- Im Automatikbetrieb ist eine manuelle Abschaltung nur durch Betätigen des Hauptschalters (keine Stopp-Rampe) oder Umschalten auf Hand möglich

### **Hinweise**

- Wird ein Thermokontakt angeschlossen, so ist die an den Anschlüssen T1 und T2 befindliche Brücke zu entfernen
- Einstellung des Sanftanlaufes bezüglich der Start- und Stopp-Rampe sowie der Anlaufspannung gemäß beiliegender Bedienungsanleitung zu ABB Sanftanlauf PSR
- Einstellung des Niveau-Überwachungs-Relais bezüglich der Empfindlichkeit sowie der Betriebsfunktionen beiliegender Bedienungsanleitung zu Finder Niveau-Überwachungs-Relais 72.01
- Anschluss von Niveauelektroden bzw. Niveaureglern gemäß beiliegender Bedienungsanleitung zu Finder Niveau-Überwachungs-Relais 72.01
- Anschluss von einem Schwimmerschalter gemäß Anleitung im Abschnitt "Installation" - der eingesetzte Schwimmerschalter muss für Kleinspannungen geeignet sein
- Bei linkem Drehfeld oder Phasenausfall der Versorgungsleitung leuchtet die rote LED und der Verbraucher lässt sich nicht einschalten

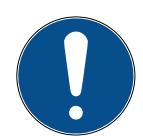

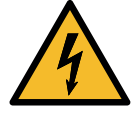

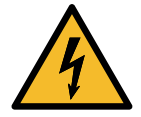

- Für den Anschluss von 3 Niveauelektroden wird zusätzlich das Verschraubungsset 10 5103 benötigt
- Nur geeignete Kabel und Niveauelektroden bzw. Niveauregler anschließen und maximale Kabellänge beachten
- Zur Nutzung des NOLTAnet Moduls sowie des NOLTAnet-Service ist die Verfügbarkeit des GSM-Netzes notwendig
- Eine exakte Ortung kann nur mit verfügbarem GPS-Empfang gewährleistet werden
- Ortung und Überwachung nur unter Verwendung der NOLTAnet-App möglich
- Zur Nutzung der NOLTAnet-App wird ein Smartphone, Tablet oder PC mit einer aktiven Internetverbindung benötigt

### **Installation**

Anschluss der Zuleitung sowie des Motors und des Thermokontaktes gemäß Klemmenbelegungsplan auf der Gehäuseinnenseite.

Der Sanftanlauf kann im Automatikbetrieb über Niveauregler, Niveauelektroden oder einen Schwimmerschalter angesteuert werden, nachfolgend die möglichen Anschlussvarianten:

### **Anschluss von Niveauelektroden in Kombination mit Tauchpumpen**

Niveauelektrode für oberes Niveau an Reihenklemme X1-4, Niveauelektrode für unteres Niveau an Reihenklemme X1-3 anschließen. Reihenklemme X1-5 und Reihenklemme X1-7 mit beiliegender Brücke verbinden.

#### **Anschluss von Niveauelektroden in Kombination mit trocken aufgestellten Pumpen**

Hierfür wird das Verschraubungsset für den Anschluss von 3 Niveausonden (Artikelnummer 10 5103) benötigt. M20 Erweiterung in eine der beiden Kabeleinführungen M16 einsetzen und Dichtsatz mit 2 x 5 mm Durchführung einfügen. Niveauelektrode für oberes Niveau an Reihenklemme X1-4, Niveauelektrode für unteres Niveau an Reihenklemme X1-3 anschließen. Masseelektrode an Reihenklemme X1-5 anschließen (siehe Anschlussbilder in beiliegender Bedienungsanleitung zu Niveau-Überwachungs- Relais 72.01).

### **Anschluss von Niveaureglern**

Niveauregler für oberes Niveau (Schließer-Kontakt) an Reihenklemme X1-4 und Reihenklemme X1-5 anschließen, Niveauregler für unteres Niveau (Schließer-Kontakt) an Reihenklemme X1-3 und Reihenklemme X1-6 anschließen. PE beider Niveauregler an Reihenklemme X1-7 anschließen.

### **Anschluss von einem Schwimmerschalter**

Schließer-Kontakt des Schwimmerschalters an Reihenklemme X1-4 und Reihenklemme X1-5 anschließen. Für den Einsatz mit Kleinspannungen wird der Schwimmerschalter NOLTA KR2 (Bestellnummer 40 0035..) empfohlen.

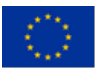

## **NOLTA**

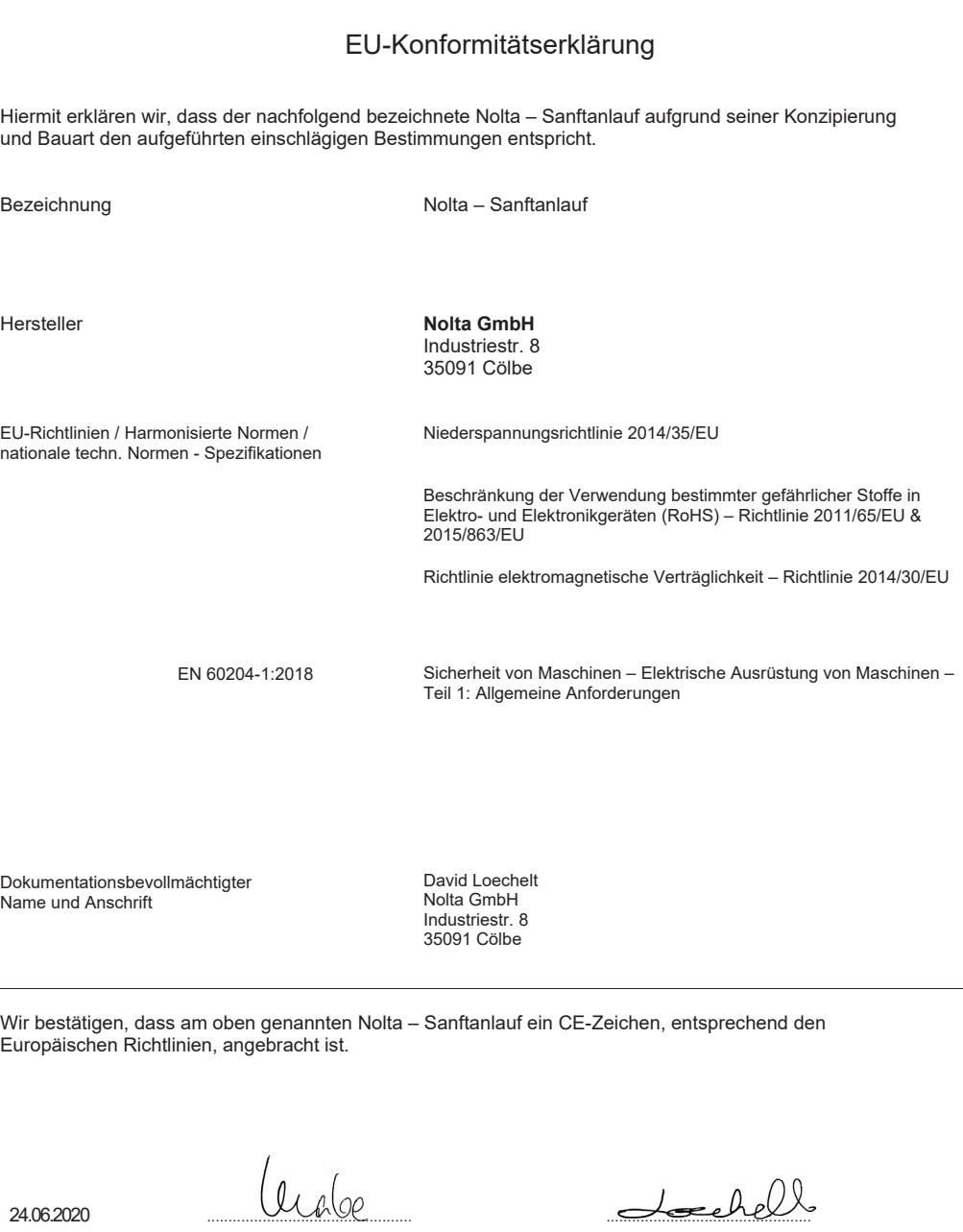

Dr. Ing J. Knake

Datum Geschäftsführer Leiter Qualitätsmanagement<br>Dr. Ing J. Knake C. Dechelt D. Loechelt

### **Bedienung**

### **Hauptschalter**

Zu- / Abschalten der Spannungsversorgung

#### **Taster EIN**

Schaltet den Sanftanlauf im Handbetrieb ein

#### **Taster AUS**

Schaltet den Sanftanlauf im Handbetrieb aus

#### **Wahlschalter Hand / Automatik**

In der Schalterstellung Hand arbeitet der angeschlossene Verbraucher entsprechend den Tastern Ein/Aus

In der Schalterstellung Automatik arbeitet der angeschlossene Verbraucher entsprechend der am eingebauten Niveau-Überwachungs-Relais eingestellten Funktion abhängig vom Status der an X1-3, X1-4 und X1-5 angeschlossenen Niveauelektroden bzw. Niveaureglern

### **Phasenkontrolle**

Rote LED leuchtet auf = Phasenfolge falsch oder Phasenausfall, der Verbraucher lässt sich dann nicht einschalten bzw. wird abgeschaltet.

#### **Betriebsanzeige**

Grüne LED leuchtet = Verbraucher in Betrieb

#### **Einstellung des Softstarters**

Am Softstarter müssen je nach angeschlossenem Verbraucher über 3 Drehregler die Start-Rampe, die Stop-Rampe sowie die Anfangsspannung eingestellt werden (siehe hierzu auch die beiliegende Bedienungsanleitung zum Softstarter):

#### **Start-Rampe**

Die Rampenzeit für Start ist die Zeit, ab der der Softstarters die Rampe startet (Anfangsspannung), bis die volle Spannung erreicht ist.

Die Rampenzeit sollte nicht zu lang sein, da dies zu unnötiger Erwärmung des Motors und der Gefahr führt, dass der Motorschutz auslöst.

Wenn der Motor ohne Last ist, ist die Anlaufzeit des Motors wahrscheinlich kürzer als die eingestellte Rampenzeit; wenn der Motor stark belastet ist, wird die Anlaufzeit wahrscheinlich länger.

#### **Stop-Rampe**

Die Rampenzeit für Auslauf wird verwendet, wenn ein sanftes Auslaufen des Motors erforderlich ist, z. B. bei einer Pumpe oder einem Förderband. Die Rampenzeit für den Auslauf ist die Zeit von der vollen Spannung bis zum Erreichen der Stop-Spannung (Anfangsspannung). Wenn die Rampenzeit auf Null gesetzt wird, entspricht der Auslauf dem direkten Anhalten.

#### **Anfangsspannung**

Dies ist der Punkt, von dem ab der Sanftanlasser die Rampen startet oder stoppt. Das Drehmoment des Motors nimmt mit dem Quadrat der Spannung ab.

Wenn die Spannung zu gering, z.B. auf 20 %, eingestellt ist, beträgt das Anlaufmoment nur 0,2² = 0,04 = 4 %, und der Motor läuft überhaupt nicht an.

Daher ist es sehr wichtig, einen Wert zu finden, der gerade groß genug ist, dass der Motor direkt anläuft, damit keine unnötige Erwärmung auftritt.

### **NOLTAnet App**

### **NOLTAnet-App herunterladen und installieren**

Die NOLTAnet-App steht in den App Stores der jeweiligen Endgeräte zum Download bereit, die Webversion der App kann über den Login auf www.noltanet.com aufgerufen werden

Zum Downloaden der App bitte wie folgt vorgehen: Rufen Sie auf Ihrem Smartphone den Appstore auf und suchen Sie nach "NOLTAnet" - die NOLTAnet App wird angezeigt und kann heruntergeladen werden

Optional können Sie die App über folgenden QR-Code herunterladen:

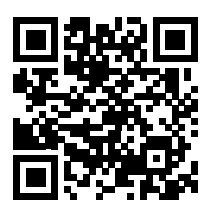

Installieren Sie die NOLTAnet-App. Nach erfolgreicher Installation der App erscheint das NOLTAnet Icon auf Ihrem Smartphone. Die App ist nun einsatzbereit

### **Benutzeraccount erstellen**

NOLTAnet Icon anklicken

Kontaktdaten eingeben sowie Passwort festlegen und anschließend auf "Registrieren" klicken

Sie erhalten nun eine Bestätigungsmail auf die angegebene E-Mail-Adresse Sobald Sie die erhaltene E-Mail bestätigt haben, wird Ihr Account freigeschaltet

### **Anmelden**

NOLTAnet Icon anklicken Der Login-Screen der App erscheint. Bitte geben Sie nun Ihre E-Mail-Adresse sowie Ihr Passwort ein und klicken Sie anschließend auf "Anmelden" View "Dashboard" erscheint

### **NOLTAnet-Gerät zu Ihrem Benutzeraccount hinzufügen**

Im Menü (auf dem Dashboard oben links) "Gerät hinzufügen" anwählen Seriennummer des Gerätes eintippen oder über den QR-Code auf dem Typenschild des NOLTAnet-Gerätes bzw. dem NOLTAnet-Hutschienengehäuse einscannen Gerätenamen vergeben

Das Gerät erscheint nun auf dem Dashboard und kann mittels der NOLTAnet-App überwacht werden

#### **Detailierte Anleitungen zur Nutzung sowie den Funktionen der NOLTAnet-App sind auf noltanet.com abrufbar.**

### **Schaltplan**

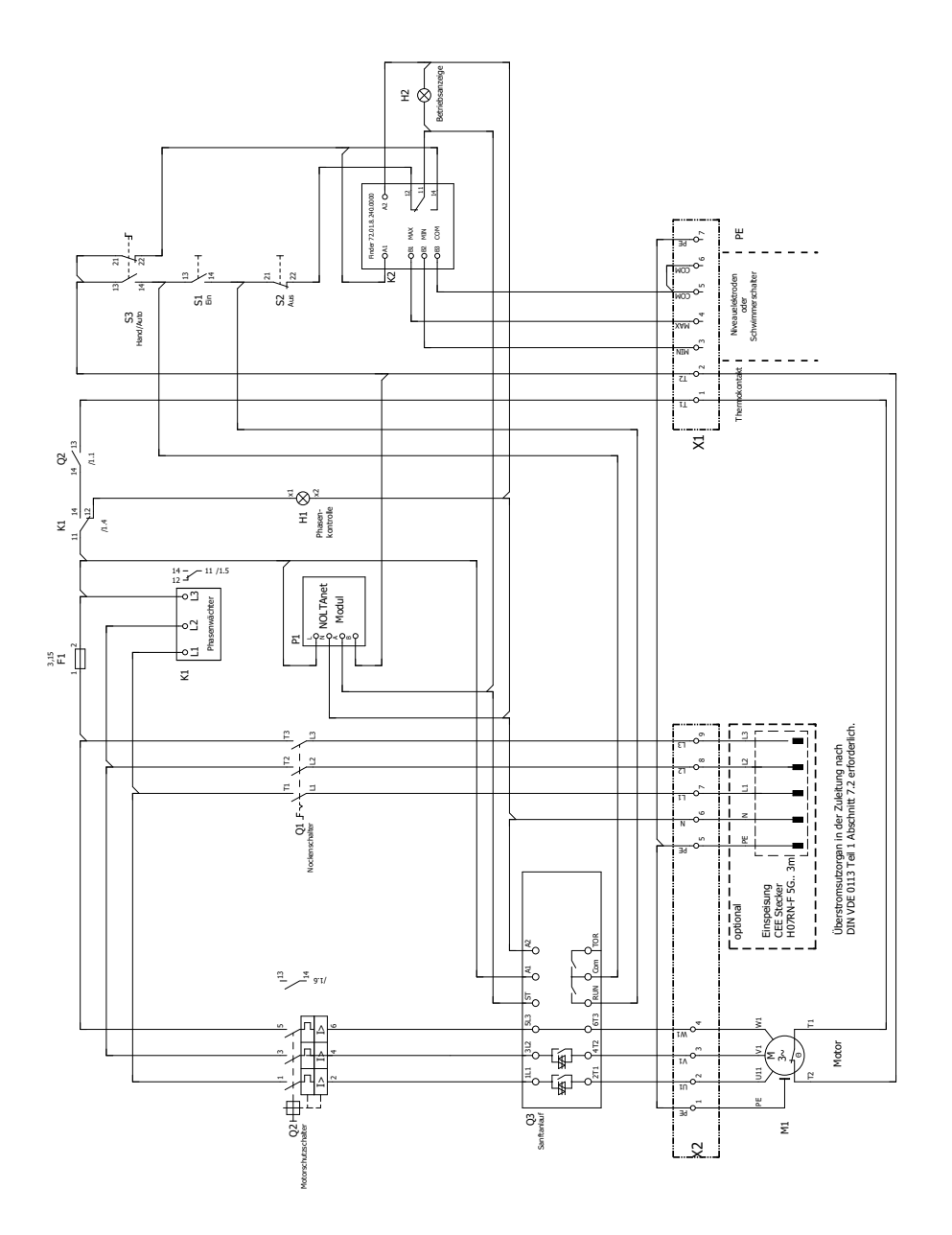

### **NOLTAnet-Service**

Alle NOLTAnet-Geräte sind bereits ab Werk mit einem SIM-Chip ausgestattet, welcher die Datenübertragung ermöglicht. In der Standardvariante ist der SIM-Chip für die Nutzung innerhalb Europas\* freigeschaltet. Eine Nutzung in anderen Ländern ist auf Anfrage ebenfalls möglich und kann entsprechend freigeschaltet werden\*\*.

Zur Datenübermittlung benötigt jedes NOLTAnet Gerät eine Lizenz, hierfür fallen monatliche Gebühren an. Alle NOLTAnet Geräte werden ab Werk mit einer 3-monatigen Lizenz ausgeliefert, die sich bei der Erstinbetriebnahme aktiviert. Weitere Lizenzen können über das NOLTAnet Webportal erworben werden. Die Lizenzen sind nicht gerätegebunden und können vom Benutzer den verfügbaren Geräten zugeordnet werden. Die Bedienung des NOLTAnet-Stern-Dreieck Anlaufes erfolgt über die NOLTAnet-App. Diese ist für Android, iOS und Windows verfügbar und kann über die entsprechenden Appstores heruntergeladen werden.

- .<br>Detaillierte Auflistung aller Länder in denen die Nutzung mit der Standardvariante möglich ist siehe: www.noltanet.com
- \*\* Verfügbarkeit der benötigten Netz-Infrastruktur in den jeweiligen Ländern vorausgesetzt

### **Bestimmungsgemäßer Gebrauch**

Der Sanftanlauf mit NOLTAnet ist gemäß der EMV-Richtlinie und unter Berücksichtigung von Störaussendungen für den Einsatz in Industrie- und Gewerbebereichen vorgesehen. Beim Einsatz sind die zulässigen Umgebungsbedingungen entsprechend der angegebenen IP-Schutzart und des zulässigen Temperaturbereichs zwingend zu beachten. Für EX-Zonen, Bereiche mit erhöhter Brandgefahr sowie unter Tage gelten besondere Bestimmungen. Mechanische und elektrische Änderungen dürfen nur nach Rücksprache mit dem Hersteller und nur durch zertifizierte Fachleute durchgeführt werden. Sämtliche Veränderungen am Gerät müssen den sicherheitstechnischen Anforderungen entsprechen. Für Schäden, die auf sachwidrige Verwendung zurückzuführen sind, übernimmt der Hersteller keine Haftung.

### **Entsorgung**

Dieses Produkt sowie Teile davon müssen umweltgerecht entsorgt werden. Nutzen Sie die öffentlichen oder privaten Entsorgungsgesellschaften. Ist das nicht möglich, wenden Sie sich bitte an Ihren NOLTA Händler.

### **Notizen**

### **Notes**

### **NOLTAnet Service**

- All NOLTAnet devices are factory-fitted with a SIM chip, which enables data transmis sion. In the standard version, the SIM chip is activated for use within Europe \*. Use in other countries is also possible on request and can be activated accordingly \*\*. Each NOLTAnet device requires a license for data transmission, for which monthly fees apply. All NOLTAnet devices are delivered from the factory with a 3-month license, which is activated upon initial start-up. Additional licenses can be purchased via the NOLTAnet web portal. The licenses are not device-specific and can be assigned to the available devices by the user. The NOLTAnet device is operated via the NOLTAnet app. This is also the form this solution of this cance. Here is an analyze the proces in the corresponding app stores.

- ariant is possible, see:  $\epsilon$  and is about use with the standard variant is possible, see: www.noltanet.com
- $**$  Availability of the required betwork infrastructure in the respective countries required

### **Intended use**

The softstarter with NOLTAnet is intended for use in industrial and commercial areas in accordance with the EMC guideline and taking interference emissions into account. When using the device, the permissible ambient conditions according to the specified IP - protection class and the permissible temperature range must be observed. Special pro visions apply to EX zones, areas with an increased risk of fire and underground. Mechanical and electrical changes may only be carried out after consulting the manufacturer and only by certified specialists. All changes to the device must meet the safety requirements. The manufacturer assumes no liability for damage resulting from improper use.

### **Disposal**

This product or parts of it must be disposed of in an environmentally sound way: Use the public or private waste collection service. If this is not possible, please contact your NOLTA dealer.

## **Circuit diagramm**

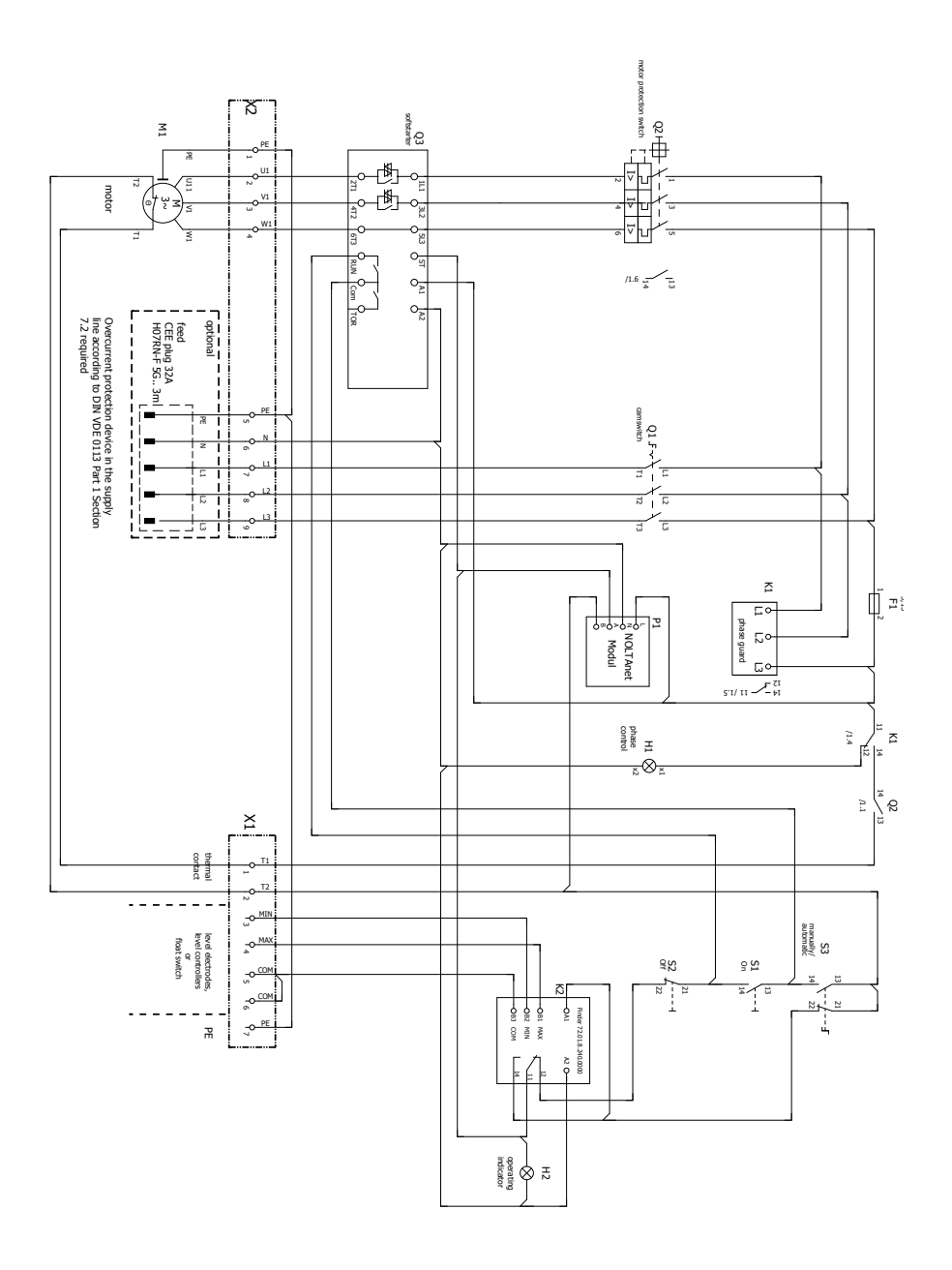

### **NOLTAnet App**

### **Download and install the NOLTAnet app**

- ovit be NOLTAnet app is available for download in the app stores of the respective end devices, the web version of the app can be accessed by useing the login on www.noltanet.com.
- To download the app, please proceed as follows: Call up the app store on your smartphone and search included maniform and the North and can be downloaded
- You can optionally app being the app using the following QR code:

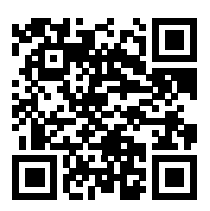

- Install the NOLTAne the SHI the rep. pap has been suppresent appropried. Here in the NOLTA net icon appears on your smartphone. The app is now ready for use
- The web version of the app can be called up by logging of move noltanet.com

#### **Create user account**

- on the NOLTAnet icon
- Enter contact details and set your password and then click on "Register" •
- You will now receive a confirmation email to the specified email address •
- As soon as you have confirmed the received email, your account will be activated •

#### **Log In**

- Click on the NOLTAnet icon
- The app's login screen appears. Please enter your email address and your password and then click on "Sign in"
- View "Dashboard" appears •

#### **Add the NOLTAnet device to your user account**

- Select "Add device" in the menu (top left on the dashboard)
- Type in the serial number of the device or scan it in using the QR code on rating plate of the NOLTAnet device
- Assign device names •
- The device now appears on the dashboard and can be monitored using the NOL-TAnet app

#### **- Detailed instructions on the use and functions of the NOLTAnet app are availa ble at www.noltanet.com.**

### **Operation**

#### **Main switch**

Switching the power supply on / off

#### **On button**

Switches on the softstarter in manual mode

#### **Off button**

Switches off the softstarter in manual mode

### **Selector switch manual / automatic**

In the manual mode, the connected consumer works according to the On / Off buttons In the automatic mode, the connected consumer works according to the function set on the built-in level monitoring relay, depending on the status of the level electrodes or level controllers connected to X1-3, X1-4 and X1-5

#### **Phase control**

Red LED lights up = incorrect phase sequence or phase failure, the consumer then cannot be switched on or is switched off.

### **Operating display**

Green LED lights up = device is operating

#### **Setting the soft starter**

Depending on the connected consumer, the start ramp, the stop ramp and the initial voltage must be set on the soft starter using 3 rotary controls (see also the accompanying operating instructions for the soft starter):

### **Start ramp**

The ramp time for start is the time from which the soft starter starts the ramp (initial voltage) until full voltage is reached.

The ramp time should not be too long, as the should show that the more counsely to but show show shows. tor and the risk of the motor protection being triggered.

If the motor is without a load, the start-up time of the motor is probably shorter than the set ramp time; if the motor is heavily loaded, the start-up time is likely to be longer.

#### **Stop ramp**

The deceleration ramp time is used when the motor needs to run down smoothly, e.g. with a pump or a conveyor belt. The ramp time for

the run-down is the time from full voltage to reaching the stop voltage (initial voltage). If the ramp time is set to zero, the deceleration corresponds to a direct stop.

#### **Initial voltage**

This is the point from which the starter starts or stops the ramps. The torque of the motor decreases with the square of the voltage.

If the voltage is too low, e.g. ip set to 20%, the starting torpie is only 0.2 $^2$  = 0.04 = . The the motor does not start at all.

It is therefore very important to find a value that is just large enough that the motor starts immediately so that there is no unnecessary heating.

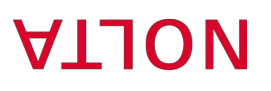

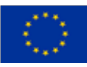

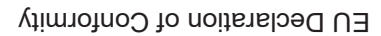

We hereby declare that here  $\epsilon$  and the specified below will, and  $\epsilon$  and  $\epsilon$  and  $\epsilon$  and  $\epsilon$  and the that the that the that the that the that the that the that the that the that the that the that the that the that th comply with the relevant regulations listed.

Product Designation and the product Designation of the Pauli and Product Designation of the Product Designation

**Nanufacturer No. 1911** Industriestr. 8 35091 Cölbe

EU directives / Harmonized standards / Specifications - Standards techn. national Low Voltage Directive 2014/35/EU

Restriction of use of certain hazardous substances in electrical and electronic equipment (RoHS) - Directive 2011/65/EU & 2015/863/EU

Electromagnetic Compatibility Directive - Directive 2014/30/EU

EN 60204-1:2018 - Safety of machines leptrical equipment of machinery 1: 10504 1: General requirements

Authorized representative ssauppe pue awen

David Loechelt Nolta GmbH Industriestr. 8 3P091 Colpe

We confirm that  $\exists$  GE mark according to He European directives is at the above mentioned . tusinstnaß – stiol

Date the CHO of CHO of Chains and Chain and Chain and the Chain and Chain and Chain and Chain and Chain and Ch Dr. Ing J. Knake Dr. Ing A. Knake D. Loechelt

.. .............................................. ................................................ .06.2020 24

- To use the NOLTAnet module and the NOLTAnet service, the availability of the GSM network is necessary
- An exact location can only be guaranteed with available GPS reception •
- Location and monitoring only possible the NOLTAnet app questions the North and the North State
- To use the NOLTAnet app, a smartphone, tablet or PC with an active Internet connection is required

### **Installation**

Connection of the supply line, the motor and the thermal contact according to the terminal assignment diagram on the inside of the housing.

- The softstarter can be controlled in automatic mode via level controllers, level elec trodes or a float switch, the possible connection options are as follows (take the required sealing kits and bridge from the enclosed accessory pack):

**Connection of level electrodes in combination with submersible pumps** Connect level electrode for upper level to terminal block X1-4, level electrode for lower level to terminal block X1-3. Connect terminal block X1-5 and terminal block X1-7

#### using the enclosed bridge. **Connection of level electrodes in combination with dry installed pumps**

Therefor the cable gland set for the connection of 3 level probes (article number 10 5103) is required. Insert the M20 extension into one of the two M16 cable entries and insert the sealing set with a 2 x 5 mm bushing. Connect level electrode for upper level to terminal block X1-4 and level electrode for lower level to terminal block X1-3. Connect the ground electrode to terminal block X1-5 (see connection diagrams in the enclosed operating instructions for level monitoring relay 72.01).

#### **Connection of level-controllers**

Connect level controller for upper level (normally open contact) to terminal block X1-4 and terminal block X1-5, connect level controller for lower level (normally open contact) to terminal block X1-3 and terminal block X1-6. Connect PE of both level controllers to terminal block X1-7.

#### **Connection of a float switch**

Connect the normally open contact to terminal block X1-4 and terminal block X1-5, connect PE of the float switch to terminal block X1-7. The NOLTA KR2 float switch (order number 40 0035 ..) is recommended for use with low voltages.

### **Warnings**

### **DANGER**

- Death or serious personal injury •
- The device may only be installed, serviced and commissioned by a suitably trained specialist taking into account the local regulations
- and technical regulations. The "5 safety rules" must be observed Before any intervention or opening of the device, it must be switched off using the on / off switch, the power supply must be interpaypiws bulling tanget be more also been as performed and switched
- ujebe uo Maximum current rating must not be exceeded

#### **Attention**

- Set the tripping current of the motor protection switch to the nominal motor current
- Overcurrent protection device must be ensured on site •
- In automatic mode, the connected consumer can start up at any •
- time **In antiomatic mode, manual switch-off its only possible by pressing the set of the set of the set of the set o** the main switch or switching to manual-mode

#### **Notes**

- If a thermal contact is connected, the jumper on the terminal blocks X1-1 and X1-2 must be removed
- Setting the start with regard to the start and start and start and start and start and start and start and sta as the starting voltage according to the enclosed operation instructions for ABB soft start PSR
- Setting the level monitoring relay with regard to the sensitivity and the operating functions of the enclosed operating instructions for Finder level monitoring relay 72.01
- Connection of level electrodes or level controllers according to the enclosed operating instructions for Finder level monitoring relay 72.01
- Connection of a float switch according to the instructions in the "Installation" section - the float switch used must be suitable for low voltages
- With a left rotating field or phase failure of the supply line, the red LED lights up and the consumer cannot be switched on
- For the connection of 3 level electrodes the cable gland set 10 5103 is required
- Only connect suitable cables respectively level controllers or level electrodes and observe the maximum cable length

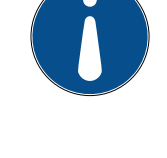

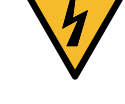

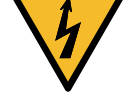

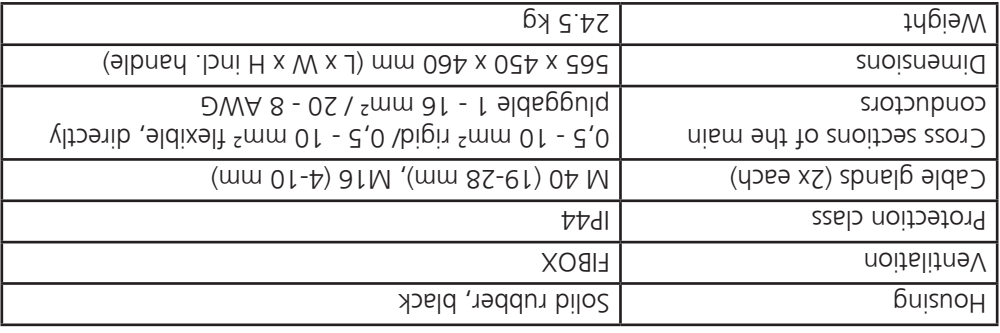

Table 2

### **Tripping Chart**

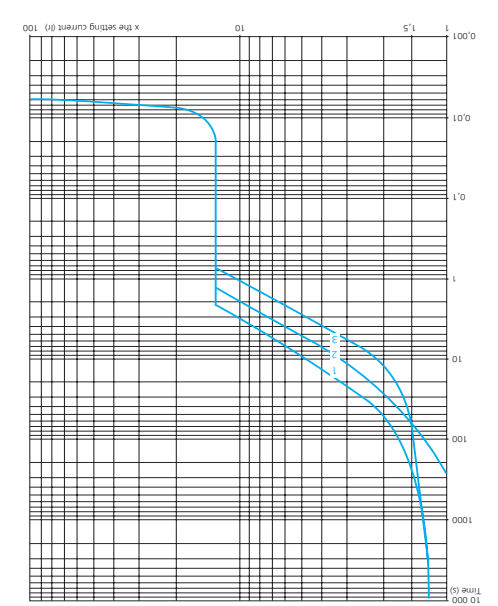

state blop mort esloq E<br>
1 poles from cold state<br>
1 poles from cort state and state and mort state and state and mort state and state and state and state and state and state and state and state and state and state and stat

### **Technical Data**

### **Up to 15 kW**

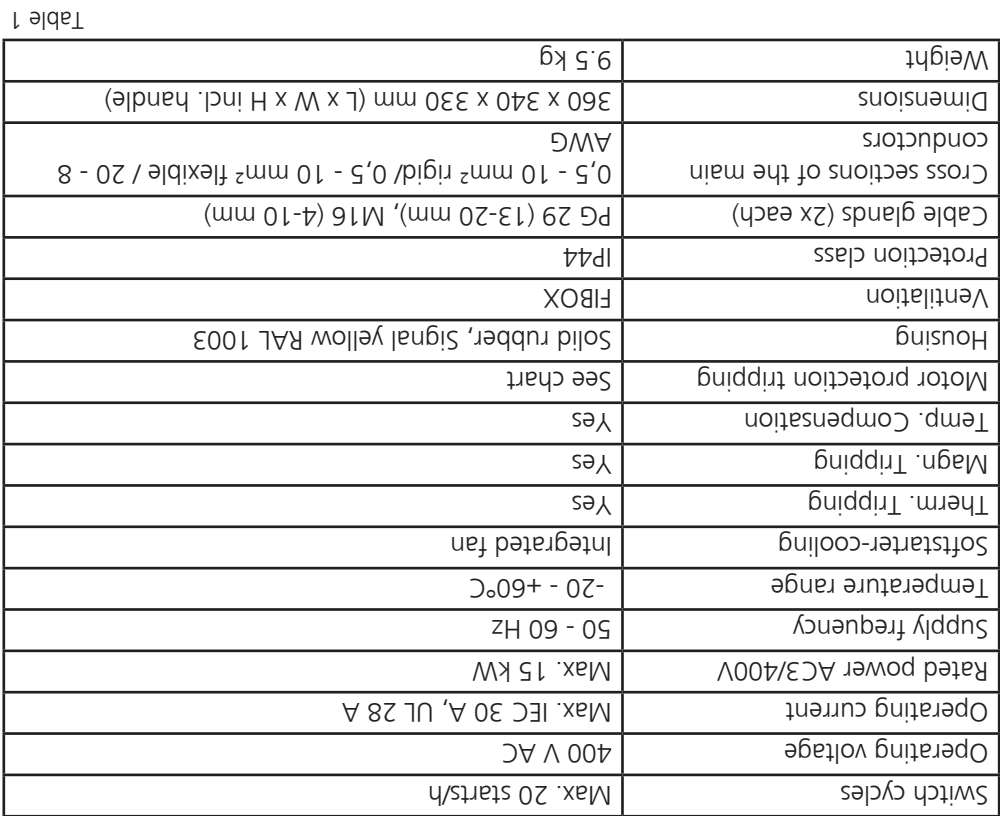

**From 15 kW**

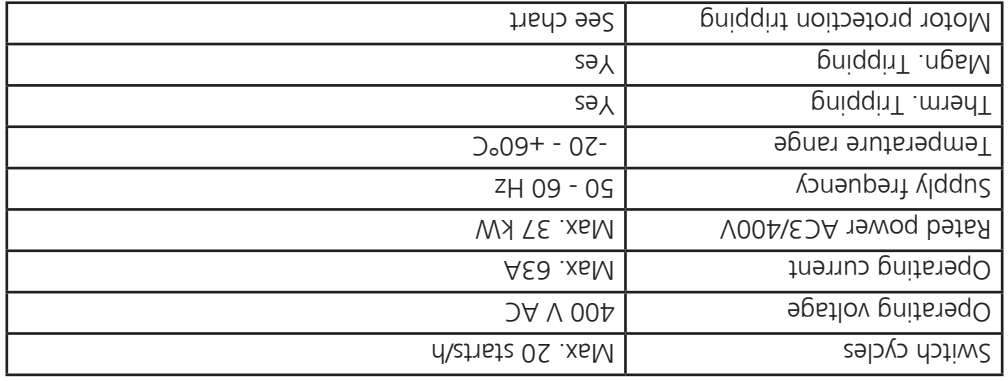

Г

### **General Information**

Read this manual before installing and activating this product. Respect all safety instructions and local laws and regulations.

The installation may only be executed by qualified electricians. This product may only be used according to its intended use set forth in this manual.

instructions:

The following Shares pure interests and the statements are statements and states and hands and hands and apply

**Notes Reports** statements by each statement of  $\mathbf{H}$ 

**Danger** - Indicates a hazardous situ ation which, if not avoided, will result in death or serious personal injury.

**Warning** 

-utis suobressa a eatsoibul ation which, if not avoided, could result in death or serious personal injury.

### **Caution**

- Indicates a hazardous situ ation which, if not avoided, could result in minor or moderate personal injury.

The hazard statements are structured in the following way:

**Signal Word Description of Hazard**

Consednence of ignoring the warning. Action to avoid the hazard.

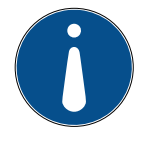

izum noitos that and that any be taken. A red or grey circle with a

> A blue or grey circle with a white graphical symbol

diagonal bar, possibly with a - black graphical symbol, indi cates that an action must not be taken or must be stopped.

If these instructions are not observed, it may result in malfunction or damage to the equipment.

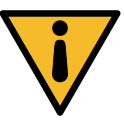

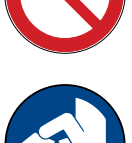

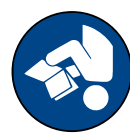

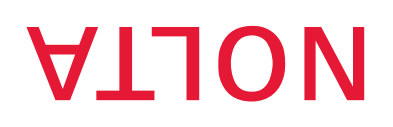

**EN**

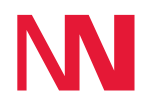

### **Softstarter with NOLTAnet**

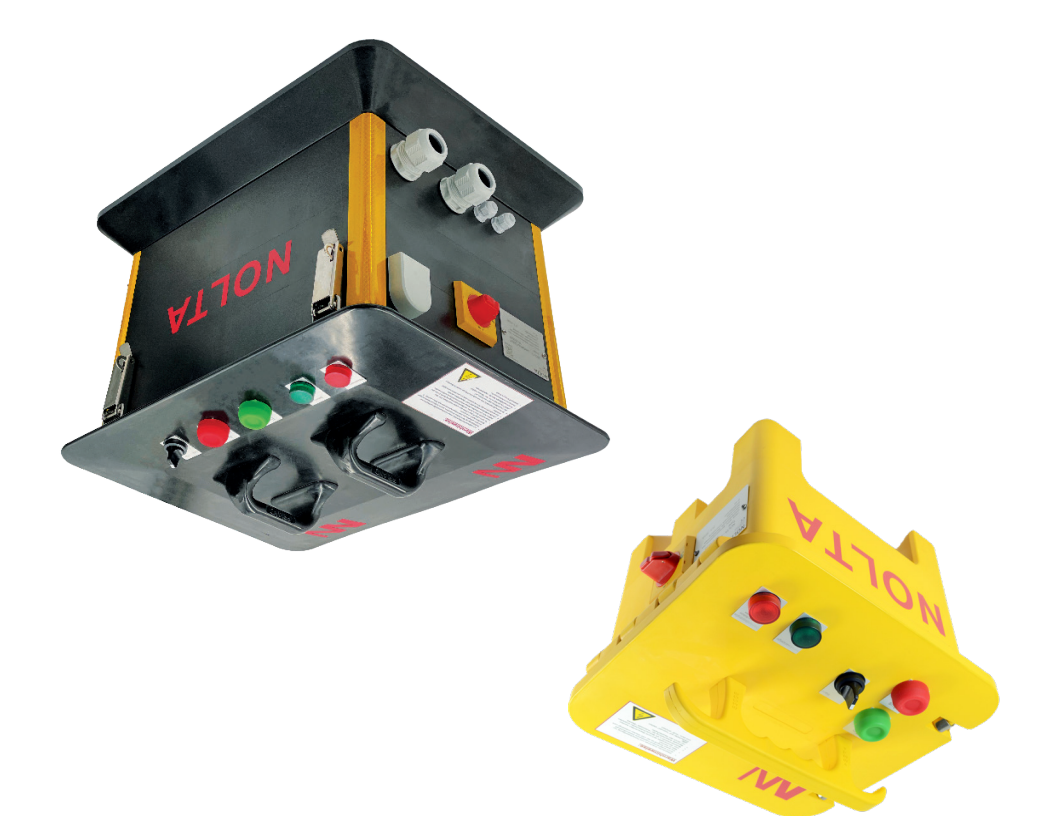

### **Manual and Safety Instructions**

0 6586/LZb9(0)6b+ 4d Hqwp etion Fax +49(0)6421/9859 28 Industriestr. 8 ab.stlon.www sdlöJ 10028 Solial Districts on the German

11 8056/11.2022 11 8056/ 11.2022